# **Feststehende Netzwerk-Kuppelkameras Kurzanleitung**

V1.01 BOM: 3101C0GF

## **Sicherheits- und Konformitätsinformationen**

Installation und Demontage des Geräts und seines Zubehörs müssen von qualifiziertem Personal durchgeführt werden. Vor Installation und Betrieb müssen Sie alle Sicherheitshinweise, die Sie mit dem Gerät erhalten haben, lesen.

### **Installation**

- Dieses Gerät ist ein Produkt der Klasse A und kann Funkstörungen verursachen. Ergreifen Sie gegebenenfalls geeignete Maßnahmen.
- Achten Sie darauf, das Kuppelgehäuse nicht zu verschmieren, zu verkratzen, zu beschädigen oder mit Fingerabdrücken zu versehen; andernfalls könnte die Bildqualität beeinträchtigt werden. Lassen Sie die Schutzfolie am Kuppelgehäuse, bis die Installation abgeschlossen ist.
- Stellen Sie sicher, dass die Umgebungsbedingungen, in denen Sie die Kamera betreiben, den Anforderungen entsprechen. Setzen Sie die Kamera nicht übermäßigem Druck, Vibrationen, Feuchtigkeit, Staub und starker elektromagnetischer Strahlung aus.
- Verwenden Sie ein Netzteil oder ein PoE-Gerät, das den Anforderungen entspricht. Andernfalls kann das Gerät beschädigt werden.
- Stellen Sie sicher, dass das Kabel zwischen dem Netzteil und der Kamera nicht zu lang ist, andernfalls wird die Kamera eventuell mit zu wenig Spannung versorgt und funktioniert nicht normal. Wenn das Stromkabel verlängert werden muss, verwenden Sie ein Verlängerungskabel zwischen der Steckdose und dem Netzteil.
- Tragen Sie die Kamera nicht am Anschlusskabel. Andernfalls könnte sich der Stecker an der Kamera lösen.
- Verwenden Sie beim Anschluss an eine externe Schnittstelle einen vorhandenen Anschluss und stellen Sie sicher, dass sich der Anschluss (Verriegelung oder Klemme) in gutem Zustand befindet und ordnungsgemäß befestigt ist. Stellen Sie sicher, dass das Kabel während der Montage nicht unter Zugspannung steht und sehen Sie

genug Kabellänge vor, um schlechten Kontakt oder ein Lösen des Kabels aufgrund eines Stoßes zu vermeiden.

- Die Stecker des rückseitigen Kabels dürfen nicht freiliegen. Hohlraum, wasserdichte Box, Wellrohr und PVC-Rohr müssen vollständig abgedichtet sein, um die Anschlüsse vor Wasser zu schützen. Die wasserdichten Komponenten für den RJ45-Stecker müssen ordnungsgemäß verwendet werden, um das Netzwerkkabel vor Wasser zu schützen.
- Achten Sie darauf, dass die Wand oder Decke stabil genug ist, um das Gewicht der Kamera zu tragen. Falls während der Montage Staub entsteht, nehmen Sie das Kuppelgehäuse ab und halten Sie es von Staub fern. Montieren Sie das Kuppelgehäuse, nachdem die Basis installiert wurde.
- Kaufen Sie eine Halterung, wenn Sie das Sichtfeld vergrößern müssen. Einzelheiten erfahren Sie von Ihrem örtlichen Händler.
- Informationen zu Instandhaltung und Wartung erhalten Sie von Fachleuten. Versuchen Sie nicht, das Gerät zu zerlegen. Wir übernehmen keine Haftung für Probleme, die durch nicht Reparatur- oder Instandhaltungsarbeiten von nicht autorisierten Dritten verursacht werden.

#### **Wartung**

- Wenn sich Staub auf dem Objektiv oder der transparenten Kuppelabdeckung befindet, entfernen Sie den Staub vorsichtig mit einer fettfreien Bürste oder einem Blasebalg.
- Wenn sich Fett auf dem Objektiv befindet, entfernen Sie das Fett, indem Sie mit einem Objektivreinigungstuch, das ein wenig mit Reinigungsflüssigkeit getränkt ist, vorsichtig spiralförmig von der Mitte nach außen wischen. Wenn sich das Fett nicht vollständig entfernen lässt, verwenden Sie ein neues fettfreies Tuch oder ein Objektivreinigungstuch und reinigen Sie das Objektiv so lange, bis sich kein Fett mehr darauf befindet.
- Wenn sich ein Fett- oder Staubfleck auf dem transparenten Kuppelgehäuse befindet, reinigen Sie dieses vorsichtig von der Mitte nach außen mit einem Objektivreinigungstuch. Wenn das Fett oder der Fleck immer noch nicht entfernt werden kann, verwenden Sie ein mit Reinigungsmittel getränktes Objektivreinigungstuch und reinigen Sie das Kuppelgehäuse vorsichtig, bis es sauber ist.
- Verwenden Sie für die Reinigung der Kuppelabdeckung keine organischen Lösungsmittel wie Benzol oder Ethanol.
- Achten Sie darauf, dass das Objektiv-Reinigungstuch selbst sauber ist.

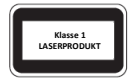

- Blicken Sie niemals in den Übertragungslaserstrahl, während das Gerät eingeschaltet ist. Blicken Sie niemals direkt in die Lichtwellenleiteranschlüsse und die Enden von Lichtwellenleiterkabeln, wenn das Gerät eingeschaltet ist.
- Eine andere als die hier spezifizierte Verwendung der Bedienelementen oder Leistungseinstellungen kann gefährliche Laseremissionen verursachen.

### **Einhaltung gesetzlicher Bestimmungen**

### **FCC, Teil 15**

Dieses Gerät wurde getestet und hält die Grenzwerte für ein digitales Gerät gemäß Teil 15 der FCC-Vorschriften ein. Diese Grenzwerte sollen einen angemessenen Schutz gegen schädliche Interferenzen bieten, wenn das Gerät in einer gewerblichen Umgebung betrieben wird. Dieses Gerät erzeugt, verwendet, und kann hochfrequente Energie ausstrahlen und kann Störungen des Radio- und Fernsehempfangs verursachen, falls es nicht gemäß der Bedienungsanleitung installiert und verwendet wird. Der Betrieb dieses Geräts in einem Wohngebiet kann schädliche Interferenzen verursachen. In diesem Fall muss der Benutzer die Störungen auf eigene Kosten zu beseitigen.

Dieses Produkt entspricht Teil 15 der FCC-Vorschriften. Für den Betrieb des Geräts müssen die folgenden zwei Bedingungen erfüllt sein:

- Dieses Gerät darf keine schädlichen Störungen verursachen.
- Dieses Gerät muss alle Störungen tolerieren können, auch die Störungen, die einen unerwünschten Betrieb zur Folge haben.

### **Niederspannungsrichtlinie und EMV-Richtlinie**

Dieses Produkt entspricht den Anforderungen der  $\epsilon$ europäischen Niederspannungsrichtlinie 2014/35/EU und der EMV-Richtlinie 2014/30/EU.

### **EEAG-Richtlinie – 2012/19/EU**

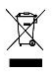

Das Produkt, auf das sich diese Bedienungsanleitung bezieht, fällt unter die Elektro- und Elektronik-Altgeräte (EEAG-Richtlinie) und muss in verantwortungsvoller Weise entsorgt werden.

# **Standard-IP, Benutzername und Passwort**

- Standard-IP-Adresse: **192.168.1.13** oder **192.168.0.13** (je nach Firmware-Version unterschiedlich)
- Standard-Benutzername: **admin**
- Standard-Passwort: **123456**

Das Standard-Passwort wird für Ihre erste Anmeldung verwendet. Um die Sicherheit Ihres Kontos zu gewährleisten, ändern Sie das Passwort bitte nach der ersten Anmeldung. Sie sollten ein starkes Passwort einrichten (nicht weniger als acht Zeichen).

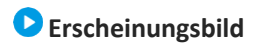

### **Abmessungen**

Die folgende Abbildung bezieht sich beispielhaft auf die Infrarotkamera. Für das tatsächliche Aussehen sehen sich Ihr Produkt an.

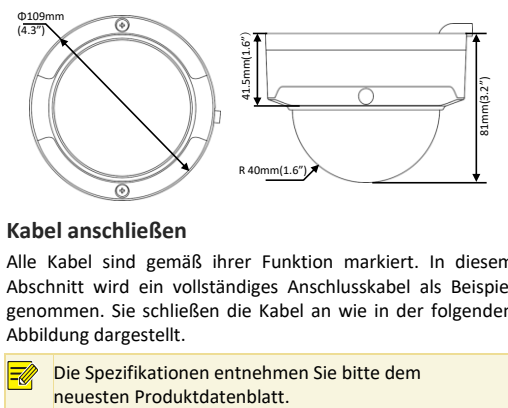

## **Kabel anschließen**

Alle Kabel sind gemäß ihrer Funktion markiert. In diesem Abschnitt wird ein vollständiges Anschlusskabel als Beispiel genommen. Sie schließen die Kabel an wie in der folgenden Abbildung dargestellt.

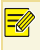

Die Spezifikationen entnehmen Sie bitte dem

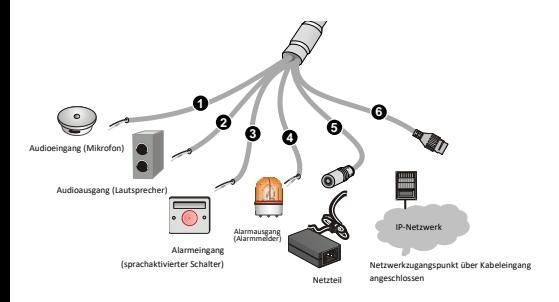

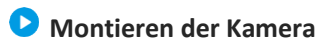

Die folgende Abbildung bezieht sich beispielhaft auf die Infrarotkamera. Für das tatsächliche Aussehen sehen sich Ihr Produkt an.

### **Deckenmontage**

1. Markieren Sie die Positionen der Bohrlöcher.

Befestigen Sie die Positionierungsaufkleber an der Decke und führen Sie die Kabel durch das Loch in der Wand.

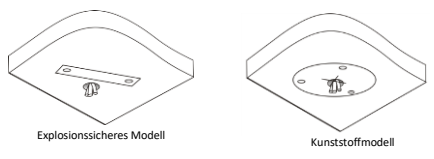

2. Bohren Sie Löcher in die Wand.

Bohren Sie mit einem 6- bis 6,5-mm-Bohrer 30 mm tiefe Löcher an den mit den Aufklebern markierten Stellen.

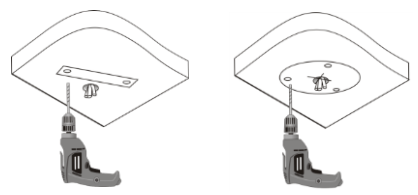

3. Setzen Sie die Kunststoffdübel für die selbstschneidenden Schrauben ein.

Drücken Sie die Kunststoffdübel in die Löcher und stellen Sie sicher, dass sie fest sitzen.

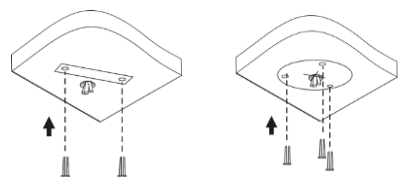

4. Montieren Sie die Kamera.

Schließen Sie alle Kabel an der Decke und der Kamera an, stecken Sie die selbstschneidenden Schrauben durch die Schraubenlöcher im Kamerafuß und schrauben Sie die Kamera mit einem Schraubendreher an der Decke fest.

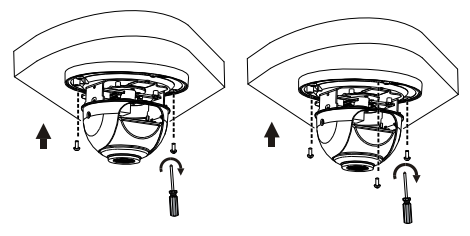

<span id="page-8-0"></span>5. Stellen Sie die Überwachungsrichtung des Objektivs ein (ziehen Sie die Schrauben fest, nachdem Sie das Objektiv in vertikaler Richtung eingestellt haben).

Das Objektiv lässt sich durch Drehen der Objektivhalterung in horizontaler Richtung drehen, wie durch  $\bullet$  in der folgenden Abbildung dargestellt. Nach dem Lösen der Befestigungsschrauben können Sie das Objektiv vertikal drehen, wie durch <sup>o</sup> in der folgenden Abbildung dargestellt.

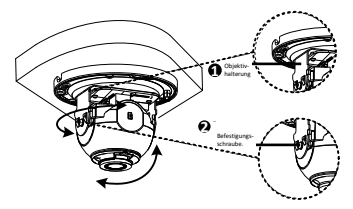

6. Befestigen Sie die Verkleidung und drücken Sie sie in die Raste im Fuß.

Nachfolgend werden die Installationsschritte für 2-achsige und 3-achsige Kameras dargestellt. Die Verkleidungen unterscheiden sich. Sehen Sie sich hier Ihr spezifisches Produkt an.

**2-achsig:**

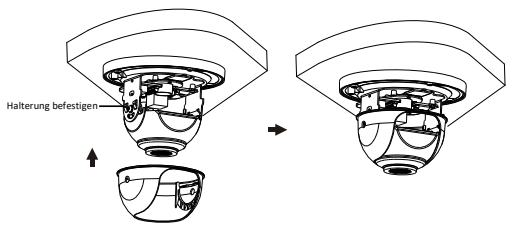

### **3-achsig:**

Bei 3-achsig, nachdem Sie das Objektiv horizontal und vertikal (siehe Schrit[t 5\)](#page-8-0) eingestellt haben, das Objektiv im Uhrzeigersinn oder gegen den Uhrzeigersinn drehen, um die gewünschte Überwachungsrichtung zu erzielen. Drehen Sie die Kamera nicht weiter, wenn das Objektiv blockiert, andernfalls kann das Objektiv beschädigt werden.

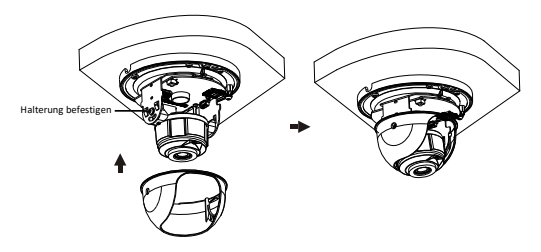

Sie können auch direkt die microSD-Karte einschieben, wie in der folgenden Abbildung dargestellt. Die microSD-Karte nach dem Einsetzen nicht im laufenden Betrieb wieder entfernen. Andernfalls könnte die Kamera oder die microSD-Karte beschädigt werden.

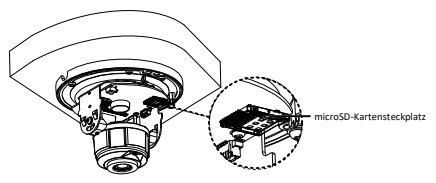

- <span id="page-11-0"></span>7. Montieren Sie das transparente Kuppelgehäuse.
- **a.** Richten Sie die Schraubenlöcher im Fuß aus und ziehen Sie die zwei Kreuzschlitzlinsenkopfschrauben am Rande des Kuppelgehäuses an, um es zu befestigen, wie durch  $\bullet$  in der folgenden Abbildung dargestellt.
- **b.** Richten Sie die Aussparungen (nicht die Kabelaussparungen) des transparenten Kuppelgehäuses mit der Raste am Fuß aus und drücken Sie das Kuppelgehäuse fest, wie durch  $\Theta$  in der folgenden Abbildung dargestellt.

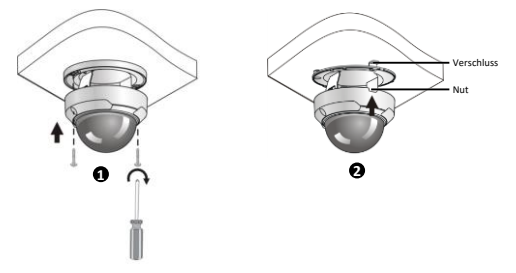

 Bei der vorstehend beschriebenen Installation handelt es sich um eine verdeckte Installation, bei der Löcher in die Decke gebohrt werden und das Anschlusskabel der Kamera an der Oberseite der Kamera herausgeführt wird. Die Kabel werden angeschlossen und an der Decke befestigt, um zu verhindern, dass sich unordentlich verlegte Kabel auf die Kameramontage auswirken. Falls Sie eine offene Installation wählen, wird das Anschlusskabel durch die Aussparung an einer Seite der Kamera herausgeführt.

 Prüfen Sie nach dem Aufsetzen des Kuppelgehäuses, ob die zwei Kreuzschlitzlinsenkopfschrauben am Rand des Kuppelgehäuses angezogen sind, um sicherzustellen, dass die Kamera korrekt verschlossen ist. Nähere Einzelheiten siehe [Montieren Sie das transparente Kuppelgehäuse.](#page-11-0)

## **Wasserdichte Komponenten für einen RJ45-Stecker**

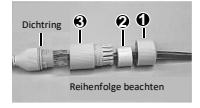

Befestigen Sie den Dichtring am Ethernet-Anschluss. Montieren Sie die wasserdichten Komponenten der Reihe nach. Stecken Sie dann das Kabel in den Ethernet-Anschluss und schrauben Sie die wasserdichte Schraube ein.

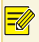

T

Sie können zuerst die inneren Drähte des Kabels mit dem RJ45-Stecker verbinden und dann die wasserdichten Komponenten montieren. Sie können auch zuerst die wasserdichten Komponenten montieren.

- Vermeiden Sie einen Kurzschluss, während Sie die Kabel isolieren.
	- Verwenden Sie wasserdichtes Klebeband, das mit den verdrillten Kabeln verklebt.
	- Ziehen Sie das wasserdichte Klebeband beim Umwickeln der Kabel stramm und stellen Sie sicher, dass die Kabelverbindungen vollständig geschützt sind.
	- Es ist empfehlenswert, die wasserdichten Kabel in eine wasserdichte Anschlussdose zu geben, die separat zu erwerben ist.

# **Zugriff auf die Kamera**

Bevor Sie beginnen, prüfen Sie ob:

- Ihre Kamera ordnungsgemäß funktioniert und mit dem Netzwerk verbunden ist;
- auf dem PC, den Sie verwenden, Internet Explorer 7.0 oder höher installiert ist.

Führen Sie die folgenden Schritte aus, um über das Netzwerk auf Ihre Kamera zuzugreifen:

- 1. Öffnen Sie Ihren Webbrowser, geben Sie die IP-Adresse der Kamera in die Adressleiste ein und drücken Sie die **Enter**, um die Anmeldeseite aufzurufen.
- 2. Geben Sie den Benutzernamen und das Passwort ein und klicken Sie auf **Login**.
- Installieren Sie bei der ersten Anmeldung ActiveX. Wenn die Installation von ActiveX abgeschlossen ist, öffnen Sie Ihren Internet Explorer, um sich anzumelden.
- Wenn Sie sich erstmalig unter Windows 7 anmelden und das System Sie nicht auffordert, ActiveX zu installieren, führen Sie die folgenden Schritte durch, um die Benutzerkontensteuerung zu deaktivieren: Klicken Sie auf die Schaltfläche **Start** und dann auf **Control Panel**. In das Suchfeld geben Sie **uac** ein und klicken auf **Change User Account Control Settings**. Schieben Sie den Schalter auf **Never Notify** und klicken Sie dann auf **OK**. Nachdem Sie die Benutzerkontensteuerung deaktiviert haben, melden Sie sich erneut an.
- Wenn die Installation fehlgeschlagen ist, öffnen Sie **Internet Option** im Internet Explorer, bevor Sie sich anmelden. Klicken Sie auf die Registerkarte **Security**, dann auf **Trusted sites** und dann auf **Sites**, um die Website hinzuzufügen. Wenn Sie Windows 7 verwenden, müssen Sie die Installationsdatei zuerst auf Ihrem PC speichern, dann die Datei mit der rechten Maustaste auswählen und die Option **Run as administrator** wählen. Dann installieren Sie sie wie beschrieben.